## **Tune-Up Tuesday for October 5, 2021**

% Create a MATLAB simulation for fall 2021 [midterm problem 1.2](http://users.ece.utexas.edu/~bevans/courses/signals/lectures/midterm1/Appendix%20K%20K-66%20Midterm%201%20Fall%202021.pdf) % The problem involves analysis of the output of a squaring system  $y(t) = x^2(t)$ . % Let input  $x(t) = \cos(2 \pi f_1 t) + \cos(2 \pi f_2 t)$  where  $f_1 = 110$  Hz and  $f_2 = 220$  Hz.

% (a) Using a sampling rate of 8000 Hz and time from 0 to 3 seconds, write

```
% the code to generate a sampled version of the signal x(t).
```

```
fs = 8000;Ts = 1/ fs;
tmax = 3;t = 0 : Ts : tmax;f1 = 110;
f2 = 220;x = cos(2*pi*f1*t) + cos(2*pi*f2*t);
```
% (b) Play sampled version of *x*(*t*). Describe what you hear.

*% Answer: The signal x(t) is composed of A note in the second octave (110 Hz) % and A note in the third octave (220 Hz).* 

*% On a laptop. On many laptop speakers, the 110 Hz tone may not be audible % due to limitations in playing back low audible frequencies. On a laptop, the % playback sounded like a single note with hum in the background.*

*% Audio system with a sub-woofer. A sub-woofer plays low audible frequencies % down to 20 Hz. The sub-woofer is often a separate large speaker (due to the % longer acoustic wavelengths for low frequencies, i.e. = c / f) in an audio % system. On an audio system with a sub-woofer, the playback sounded like a % beat frequency with hum in the background. Both notes were audible.* soundsc(x, fs); pause(tmax+1);

% (c) Plot the spectrum of the sampled version of *x*(*t*). *Principal frequencies % are 110 Hz and 220 Hz.*

% **Using the spectrogram**. *See the second page for the plot.* figure; spectrogram(x, 512, 256, 512, fs, 'yaxis');

```
% Using the fast Fourier transform approach from mini-project #1.
fourierSeriesCoeffs = fft(x);
```

```
N = lenath(x);freqResolution = fs /N;
ff = (-fs/2) : freqResolution : (fs/2)-freqResolution;
figure;
plot(ff, abs(fftshift(fourierSeriesCoeffs)));
xlabel('f');
xlim( [-1000, 1000] );
ylim( [-10, 15000] );
```

```
% (d) Using a sampling rate of 8000 Hz and time from 0 to 3 seconds,
% write the code to generate the sampled version of the signal y(t).
y = x.^{2};
```
% (e) Play sampled version of *y*(*t*). Describe what you hear. *% Answer: The signal y(t) is composed of 'A' note in the second octave (110 Hz)*

*% 'A' note in the third octave (220 Hz), 'E' note in the fourth octave (330 Hz), % and 'A' note in the fourth octave (440 Hz). When played back, the signal % y(t) has a higher pitch than x(t) but it was difficult to distinguish more than % two notes. The 0 Hz term is not audible. Please see the answer in part (b).* soundsc(y, fs); pause(tmax+1);

% (f) Plot the spectrum of the sampled version of x(t). *Principal frequencies % are 0, 110, 220, 330, and 440 Hz. Principal frequencies at 0, 330, 440 Hz aren't % in x(t) and are called intermodulation distortion caused by the squaring system.* % **Using the spectrogram**. *See below for the plot*.

figure;  $spectrogram(y, 512, 256, 512, fs, 'yaxis');$ 

```
% Using the fast Fourier transform approach from mini-project #1. See below.
fourierSeriesCoeffs = fft(y);
N = length(y);freqResolution = fs / N;
ff = (-fs/2) : freqResolution : (fs/2)-freqResolution;
figure;
plot(ff, abs(fftshift(fourierSeriesCoeffs)));
xlabel('f');
xlim( [-1000, 1000] );
```
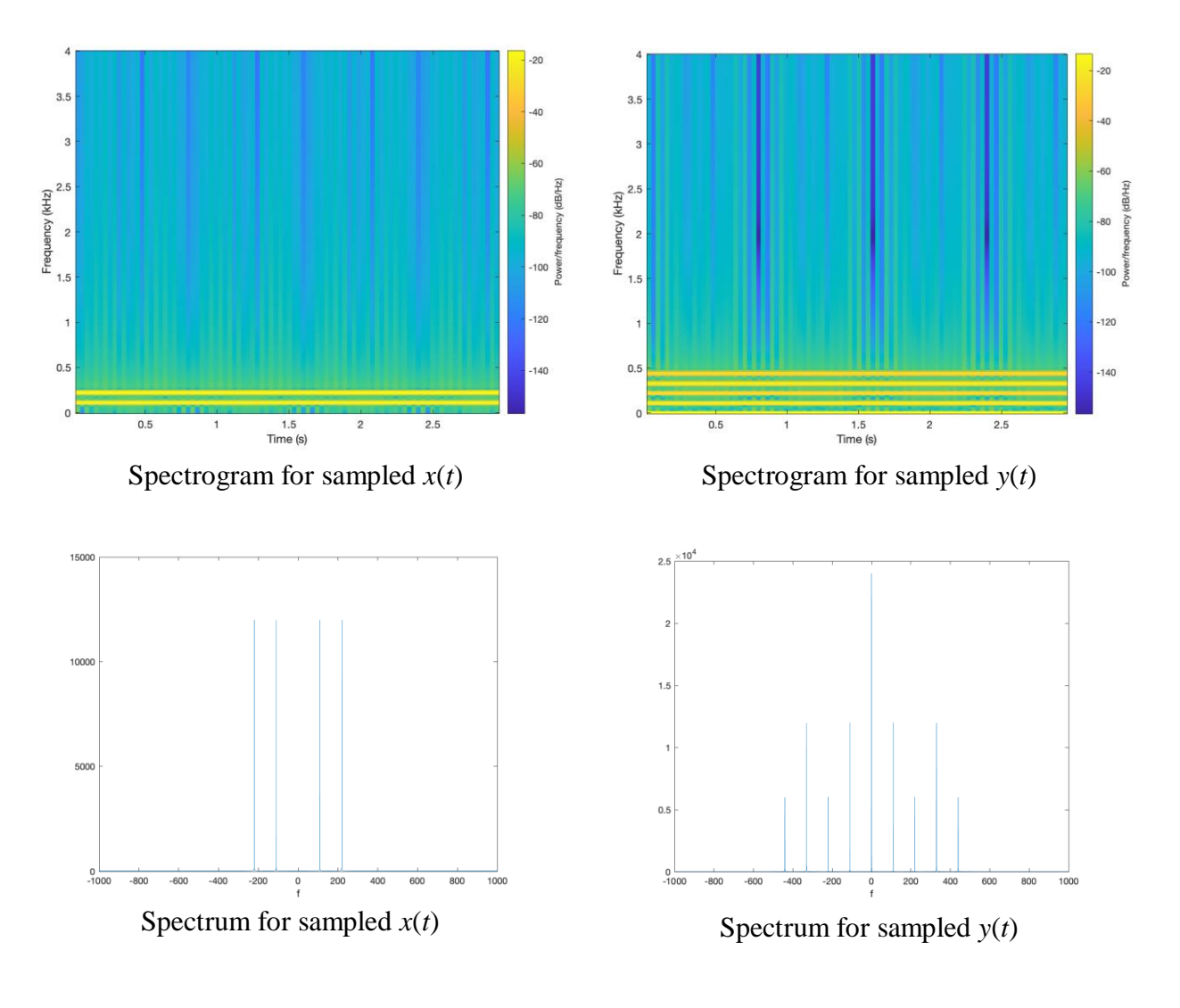